# m) dina.

# Ross Quad Led Par Zoom RGBW 18X10W

# Светодиодный прожектор заливного света

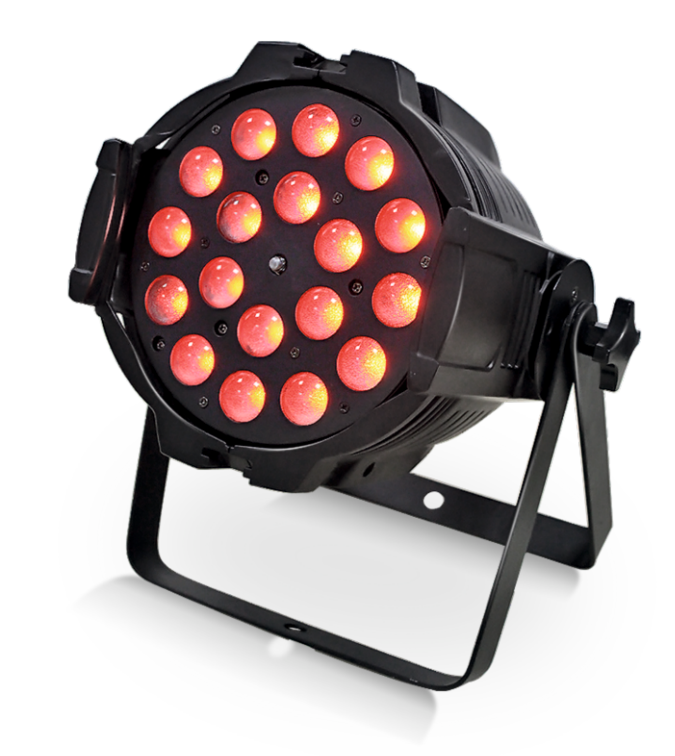

Данное руководство пользователя содержит важную информацию о безопасной установке и эксплуатации устройства. Пожалуйста, внимательно прочитайте инструкцию и сохраните ее для обращения к ней в дальнейшем по мере надобности.

#### **Содержание:**

- 1. Технические характеристики.
- 2. Общая информация.
- 3. Правила безопасности.
- 4. Подготовка к использованию.
- 5. Эксплуатация.

#### **1.Технические характеристики.**

Источник света: 18 светодиодов RGBW 4-в-1 по 10Вт. Срок службы светодиодов: 80.000 часов. Плавное смешивание цветов RGBW. Моторизованный зум: 10-60°. Изменяемая температура цвета: 2.800-10.000K. Строб эффект: 10 вспышек\сек. Диммер: электронный 0-100%. Каналы DMX512: 5 режимов (3,4,5,6 и 11 каналов). Режимы работы: DMX512, звуковая активация, авто, Master/Slave. Разъемы DMX: XLR3. Дисплей: LED с 4-х кнопочной навигацией. Двойной крепежный кронштейн. Напряжение питания: 220В, 50Гц. Потребляемая мощность: 190Вт. Размеры: 260х260х380 мм. Вес: 4,5 кг.

#### **2. Общая информация.**

Прожектор будет выполнять свои функции в течение долгих лет при условии соблюдения настоящей инструкции. Прежде чем приступить к эксплуатации устройства, пожалуйста, ознакомьтесь с данным руководством.

Сохраните упаковку устройства. Возврат товара и прием на гарантийный ремонт осуществляется только при наличии оригинальной упаковки.

Внимание! Внутри устройства нет частей, требующих самостоятельного обслуживания, поэтому, пожалуйста, не открывайте устройство. Самостоятельный ремонт приведет к потере гарантии.

#### **3.Правила безопасности:**

Пожалуйста, внимательно ознакомьтесь с данными руководством. В нем содержатся важные сведения по установке, эксплуатации и техническому обслуживанию устройства. **!** • Пожалуйста, сохраняйте инструкцию и обращайтесь к ней в дальнейшем по мере надобности. В случае перепродажи устройства другому лицу, пожалуйста, передайте ему инструкцию по эксплуатации.

• Убедитесь в том, что напряжение в вашей местной сети соответствует параметрам электропитания прибора.

• Устройство предназначено для использования только внутри помещений. Во избежание риска

поражения электрическим током или пожара, не подвергайте устройство воздействию дождя или влаги.

• Убедитесь в том, что вентиляционные отверстия устройства не заблокированы.

• Отключайте устройство от основного источника питания при проведении технического обслуживания.

• Максимальная температура окружающей среды для корректной работы, составляет 40°С. Запрещается эксплуатировать устройство при более высоких температурах.

• В случае возникновения серьезных неполадок, незамедлительно выключите устройство. Не пытайтесь отремонтировать устройство самостоятельно. Ремонт, выполненный неквалифицированными специалистами, может привести к основательной поломке или неправильной работе устройства. Пожалуйста, свяжитесь с ближайшим центром технического обслуживания.

- Не подключайте устройство к диммеру.
- Предварительно убедитесь, что провод питания не пережат и не поврежден.
- Не смотрите прямо на источник света при включенном устройстве.

#### **4. Подготовка к использованию.**

Вскрытие упаковки:

После получения вскройте упаковку, проверьте наличие всех компонентов и их целостность. При обнаружении повреждений на упаковке или компонентах устройства, неполадок в работе устройства незамедлительно уведомите об этом поставщика. Сохраните упаковку устройства. Возврат товара и прием на гарантийный ремонт осуществляется только при наличии оригинальной упаковки.

Параметры электропитания:

Устройство работает от сети переменного тока 220В, 50 Гц.

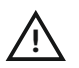

Прибор подключается напрямую к сетевой розетке. Запрещается подключать устройство к диммеру, даже в том случае, если диммер используется только для включения/выключения устройства.

**!** Всегда подключайте устройство к сети с электрическим заземлением.

#### **5. Эксплуатация.**

Функции кнопок панели управления.

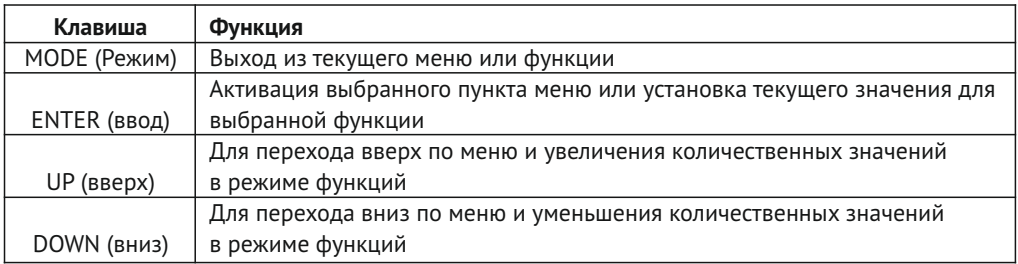

#### Пароль.

Для активации доступа в меню наберите последовательно комбинацию <UP>, <DOWN>, <UP>, <DOWN>, <ENTER>. Этот пароль не может быть изменен и используется при каждом доступе к функциям меню.

慢慢慢增加

#### **Режим DMX.**

dina antikon

В этом режиме прибор будет получать и выполнять команды от внешнего контроллера DMX.

Для того, чтобы перейти к этому режиму, следуйте дальнейшим указаниям.

1.В главном меню выберите пункт RUN. Нажмите ENTER.

2.Выберите пункт DMX, нажмите ENTER.

Далее выбираем стартовый адрес прибора.

1.В главном меню выберите пункт DMX. Нажимаем ENTER.

2.Выбираете стартовый адрес d.(001-512). Нажмите ENTER.

#### **Статичный режим.**

Этот режим работы позволяет смешивать RGBW цвета, выбирать частоту стробоскопирования и управлять зумом без внешнего контроллера DMX.

1.В главном меню выберите пункт STAT. Нажмите ENTER.

2.Выберите цвет: R. (red), G. (green), b. (blue), W. (white).

3.Выберите яркость (000-255).

Для активации стробоскопирования выбранным цветом выбираете пункт ST. и частоту 0-20 (0-20Hz).

Активация зума производится с помощью пункта M., далее выбирается значение зума (000-255).

#### **Автоматический режим.**

Автоматический режим служит для динамического смешивания RGB цветов.

1.Выберите пункт AUTO. Нажмите ENTER.

2.Выберите требуемый режим авто (AT.01-10) или программу (PR.01-10).

#### **Режим редактирования сцен.**

Этот режим позволяет запрограммировать до 30 сцен для каждой из 10 настраиваемых

программ, включая параметры цвета и эффектов.

1.Выберите пункт EdiT. Нажмите ENTER.

2.Выберите авто программу (PR.01-10).

3.Выберите сцену (SC.01-30).

4.Выберите эффект: R. (red), G. (green), b. (blue), W. (white) , Sb. (частота стробо), T.

(продолжительность шага), F. (продолжительность затухания), M. (зум).

5.Установите яркость цвета или параметр эффекта (000-255 для цвета, продолжительности и зума. 00-20 для стробо).

Повторите пункты 1-5 для других цветов и эффектов.

#### **Режим Master/Slave.**

Этот режим служит для синхронизации одинаковых приборов, соединенных в единую цепь. Настройка ведомых приборов (Slave):

1.Выберите пункт меню RUN. Нажмите ENTER.

2.Выберите Slave. Нажмите ENTER.

• Ведущий прибор (Master) переводится в любой режим: авто, редактирования сцен, статичный.

• Режим Master/Slave не предназначен для работы с DMX контроллером из-за возможности возникновения конфликтов сигнала.

• Прибор настроенный как Master располагается первым в цепи.

#### **Диммерные кривые по выбору.**

С помощью этого пункта вы определяете скорость отклика прибора на изменение данных по диммерной кривой с помощью фэйдеров (красный, зеленый, синий, белый и диммерное значение). В приборе 4 опционально выбираемых режима.

1.Выберите пункт меню SET. Нажмите ENTER.

2.Выберите dIM. Нажмите ENTER.

3.Выберите диммерную кривую (OFF., dIM1., dIM2., dIM3., or dIM4.).

dIM1.~dIM4.: Скорость диммирования зависит от выбранного режима. Режим dIM1. самый

быстрый, режим dIM4. самый медленный.

#### **Блокировка клавиш управления.**

Этот пункт настроек позволяет активировать/деактивировать блокировку клавиш управления для предотвращения несанкционированного доступа к прибору.

1.Выберите пункт меню KEY. Нажмите ENTER.

2.Выберите ON или OFF. Нажмите ENTER.

#### *При активированном режиме, через 30 секунд бездействия прибора либо его включении, необходимо ввести пароль последовательным нажатием клавиш управления: <UP>, <DOWN>, <UP>, <DOWN>, <ENTER>.*

#### **Передача программных настроек другому прибору.**

Эта опция позволяет передавать копию программных настроек из одного прибора Zoom LED Par другому Zoom LED Par для использования в режиме Master/Slave.

Подключите приборы в цепь DMX. Переведите их в режим Master/Slave. Ведущим прибором (Master) должен быть тот прибор, настройки которого необходимо передать последующим устройствам (Slave).

На ведущем приборе следуйте в пункт меню SET. Нажмите ENTER. Выберите пункт UPLd. Введите пароль, как указано в пункте Блокировка клавиш управления. Нажмите ENTER для начала передачи данных.

#### **Приборы будут сигнализировать о статусе процесса световой индикацией: Желтый – идет передача данных.**

**Зеленый – передача данных выполнена.**

#### **НЕ ПЕРЕДАВАЙТЕ данные устройствам иного типа, чем ZOOM LED Par, во избежание их повреждения.**

#### **Сброс настроек.**

Этот пункт позволит вам вернуть Zoom LED Par к настройкам по умолчанию.

1.Выберите пункт меню SET. Нажмите ENTER.

2.Выберите REST. Нажмите ENTER.

3.Введите пароль, как описано в пункте Блокировка клавиш управления.

4.Дождитесь завершения процесса.

#### **Использование функции ID адресов.**

Эта функция дает возможность управлять группой приборов на 11 канале DMX, при включенном режиме STAG.

1.Выберите в меню функцию ID. Нажмите ENTER.

2.Задайте прибору ID (01-66).

# **Выберите SET>Id>ON. Один из приборов настраиваем на Id.01, другой на Id.02. и т.д. После выполнения этого действия, первый прибор будет контролироваться между 10 и 19 уровнем**

an William Marketin

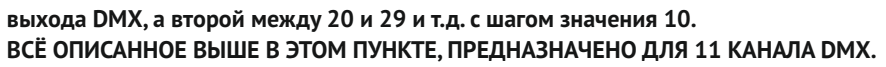

a**piljssi**ska albom albom albom alem madlom albom albom alm madlom alem madlom albom albom

#### **Настройки питания.**

iinmonalime

Этот пункт позволяет выбрать рабочее питание.

1.Выберите пункт меню SET. Нажмите ENTER.

2.Выберите POW, Нажмите ENTER.

3.Выберите HIGH, либо NORM. Нажмите ENTER.

HIGH = 100% (HIGHT). NORM = 33% (NORMAL).

#### **Настройки рабочей температуры**.

Этот пункт позволяет выбрать рабочую температуру, а так же задать верхний порог рабочей температуры.

1.Выберите пункт меню TEMP. Нажмите ENTER.

2.Выберите CURR (выбор рабочей температуры), Нажмите ENTER.

3.Выберите TOP.

4.Задайте значение верхнего порога (020-150).

#### **Настройка белого.**

Этот пункт меню позволяет выбрать и отредактировать температуру белого цвета на канале 6 в режиме STAG.

1.Выберите пункт меню CAL1. Нажмите ENTER.

2.Выберите белый цвет (wT.01-11), Нажмите ENTER.

3.Выберите цвет: R. (red), G. (green), b. (blue), W. (white).

4.Задайте значение цвета (000-255).

5.Повторите для каждого цвета.

#### **Калибровка белого.**

Эта функция позволяет выбрать белый цвет при включенном цветовом режиме RGBw и при положении фэйдеров красного, зеленого и синего цветов DMX контроллера на значении 255. 1.Выберите пункт меню CAL2. Нажмите ENTER.

2.ВыберитеRGBw, Нажмите ENTER.

3.Выберите цвет: R. (red), G. (green), b. (blue),

4.Задайте значение цвета (025-255).

5.Повторите для каждого цвета.

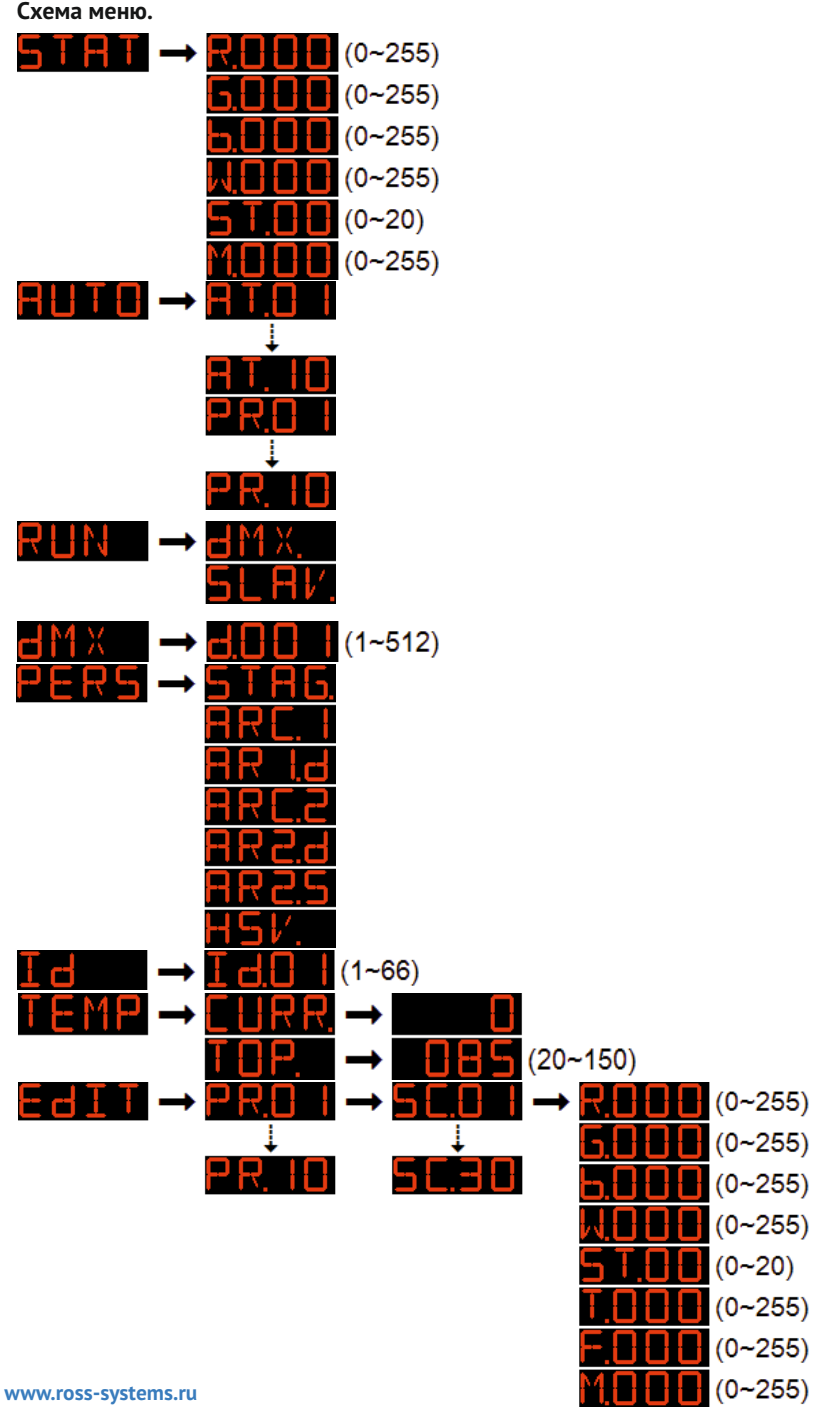

**тел 8-800-333-67-03**

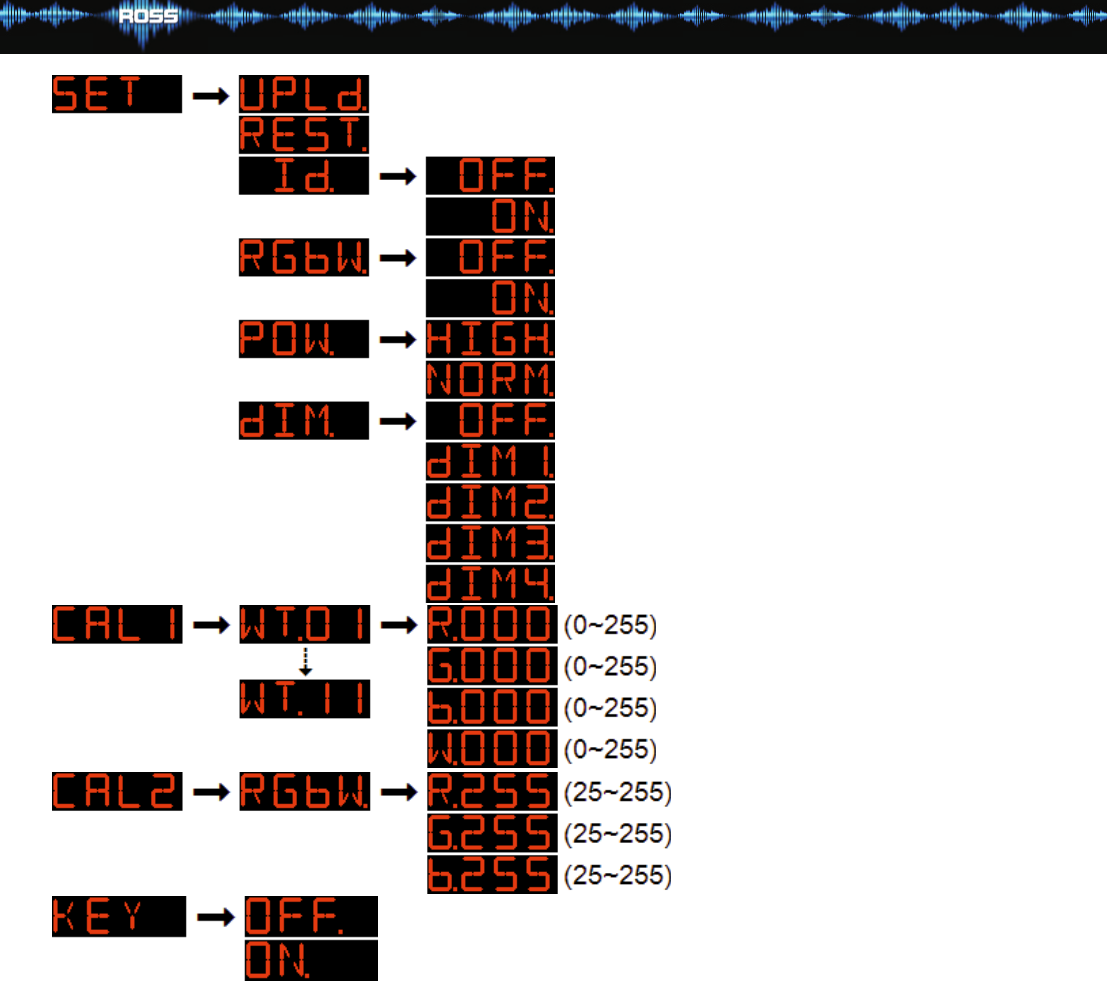

# **Карта DMX каналов.**

7 DMX режимов: 【STAG】,【ARC.1】,【AR1.d】,【ARC.2】,【AR2.d】,【AR2.S】,【HSV】 STAG

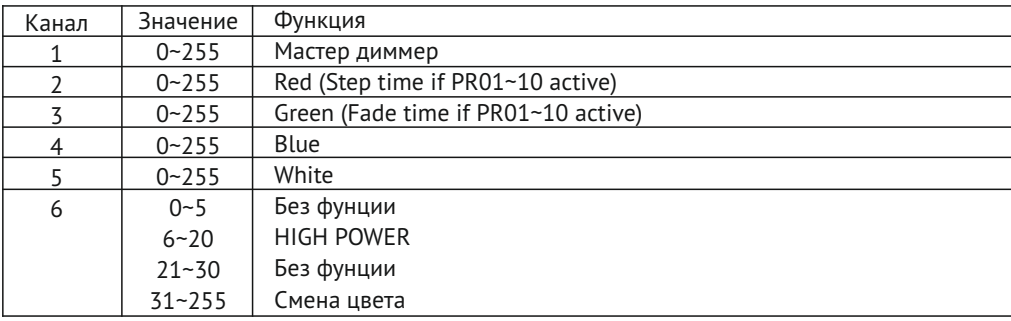

<del>๛๛๛๛๚๛๛๚๛๛๛๚๛๛๛๛๛๚๛๛๚๛๛๚๛๛๛๛๚๛๛๚๛๛๚๛๚฿฿๎฿</del>๛๛๚๛๚

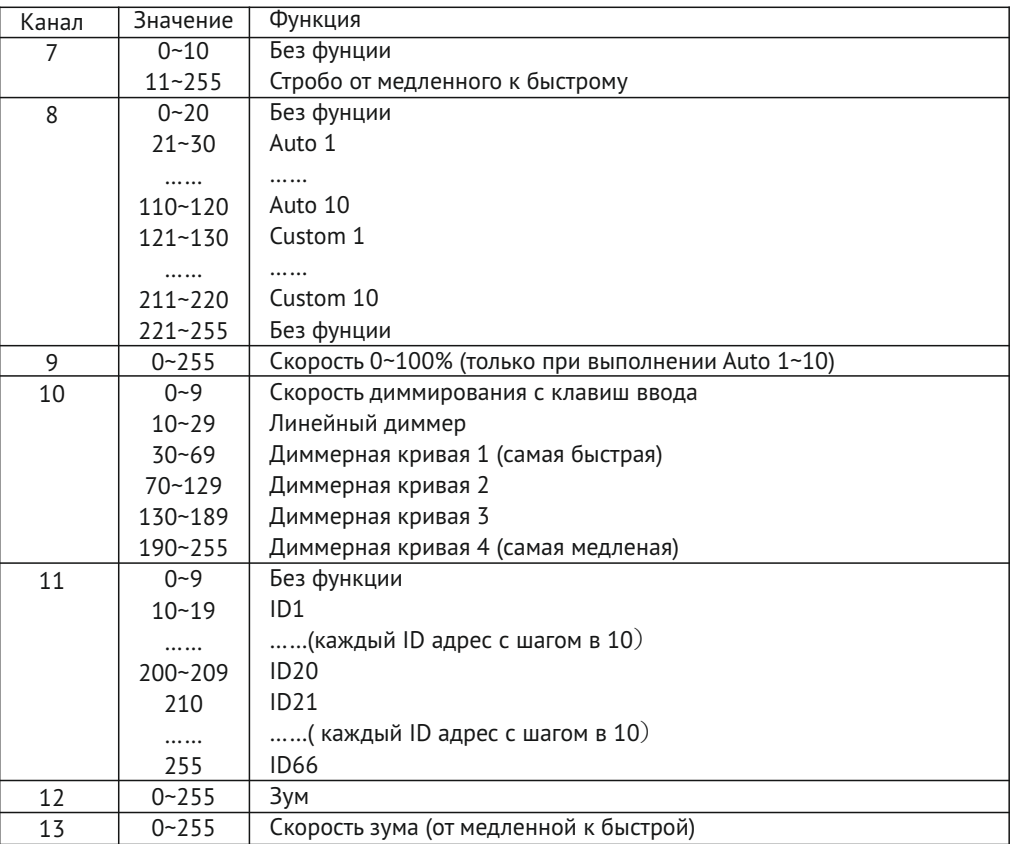

### **HSV**

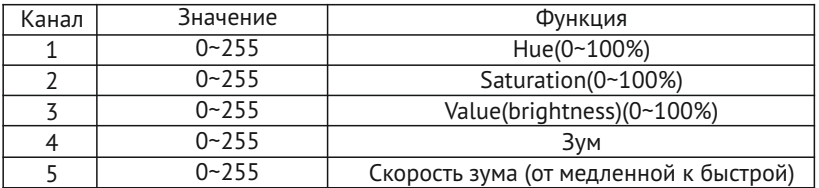

## **ARC.1**

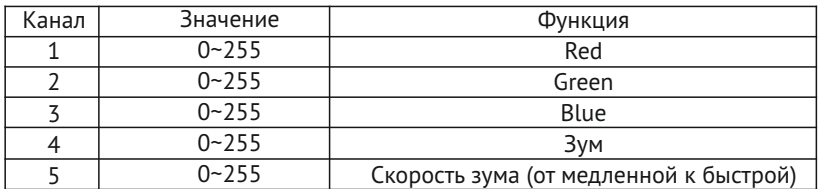

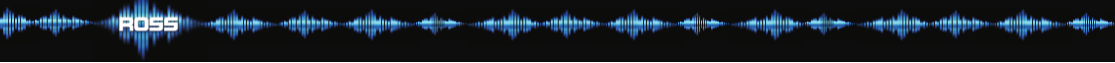

# **AR1.d**

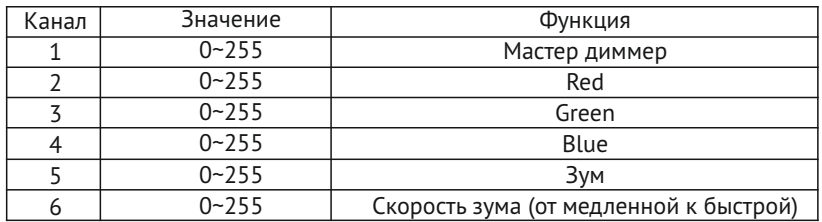

# **ARC.2**

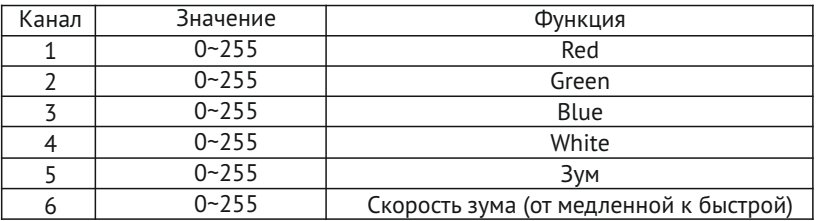

#### **AR2.d**

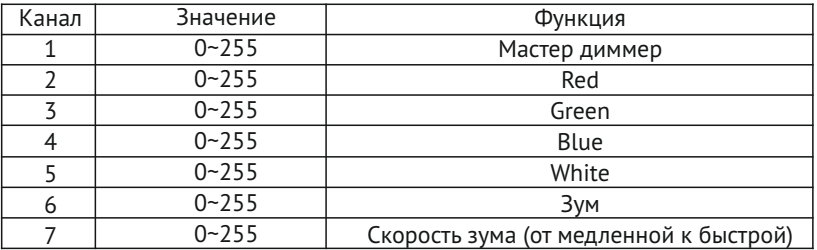

#### **AR2.S**

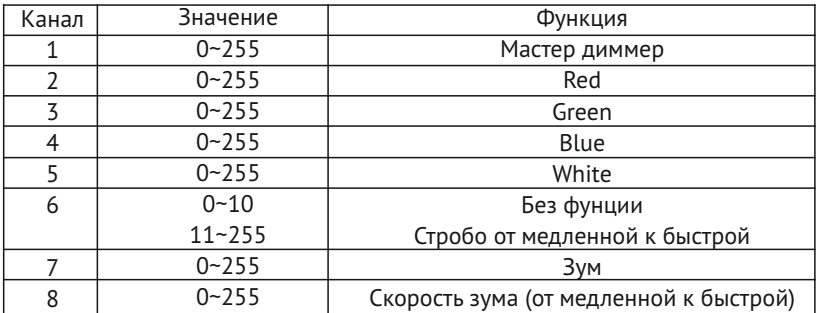

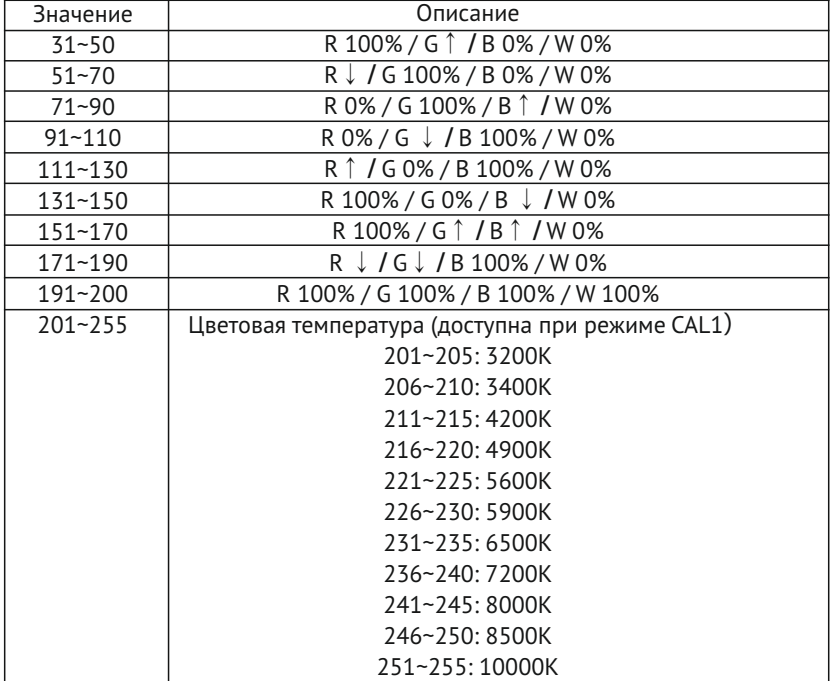

#### **Гарантия:**

dina...miikkan

Ограниченная гарантия производителя ROSS настоящим гарантирует первоначальному покупателю, что изделия ROSS не будут иметь производственных дефектов материалов и сборки в течение указанного периода, считая с даты покупки. Настоящая гарантия действительно только в случае приобретения устройства на территории России, включая все территориальные владения. Ответственностью покупателя является предоставление достаточных доказательств даты и места покупки при обращении в сервисный центр.

Для получения гарантийного обслуживания необходимо иметь заполненный гарантийный талон. Свяжитесь с отделом обслуживания ROSS по телефону 8-800-333-67-03. Отправляйте устройство только по адресу представительства ROSS в вашем регионе. Все затраты по отправке должны быть предоплачены. Если необходимый ремонт или обслуживание (включая замену деталей) включены в условия настоящей гарантии, ROSS оплатит обратную почтовую пересылку только до указанного адреса на территории РФ. При отправлении устройства целиком, его следует упаковать в оригинальную упаковку. Не следует прикладывать никакие аксессуары при отправке. В случае отправки каких-либо аксессуаров вместе с изделием, ROSS не будет нести никакой ответственности за утерю или повреждение таких аксессуаров, а также не будет гарантировать их возврат в целостности и сохранности.

Настоящая гарантия становится недействительной, если изделие было каким-либо образом модифицировано, что по результатам проверки ROSS привело к нарушению стабильности его работы; если устройство ремонтировалось или обслуживалось кем-либо, кроме завода ROSS., за исключением случаев получения предварительного письменного на то разрешения от ROSS. покупателем; если устройство было повреждено в результате неправильной эксплуатации и невыполнения требований настоящей инструкции по эксплуатации. Данный документ не является договором об оказании услуг, поэтому настоящая гарантия не включает техническое обслуживание, очистку и регулярную диагностику. В сроки, указанные выше, ROSS. за свой счет заменит бракованные детали на новые или восстановленные детали, а также возьмет на себя все затраты за гарантийное обслуживание и ремонт в случае наличия брака материалов или сборки. Согласно данной гарантии ROSS. несет ответственность только за ремонт изделия или его замену, включая запчасти, по собственному усмотрению ROSS. Все изделия, попадающие под действие данной гарантии , были произведены после 1 января 2013 года и имеют соответствующую идентификационную маркировку.

ROSS оставляет за собой право вносить изменения в дизайн и/или улучшать изделие без обязательства вносить данные изменения в ранее произведенные изделия. Не дается никакой прямой или косвенной гарантии в отношении аксессуаров, поставляемых в комплекте с изделиями, указанными выше. За исключением случаев прямо описанных в действующем законодательстве, все косвенные гарантии от лица ROSS в связи с данным изделием, включая гарантии годности для продажи, ограничиваются периодом срока гарантии, указанным ранее. Никакие прямые или косвенные гарантии, включая гарантии годности для продажи, не действуют в отношении данного изделия после истечения указанного срока гарантии. Единственным средством исправления неисправностей для покупателя или Дилера будет ремонт или замена в соответствии с описанными выше условиями; ни при каких обстоятельствах

ROSS не будет нести ответственности за любой ущерб, прямой или косвенный, возникший в результате использования изделия, или неспособности его использовать. Настоящая гарантия является единственной письменной гарантией от лица ROSS, и отменяет все предыдущие гарантии и гарантийные условия и сроки, опубликованные ранее. Сроки действия гарантии производителя: Все устройства ROSS = Гарантия ограничивается 1 годом (365 дней).

Примечание: Дизайн устройства, информация о характеристиках устройства и данное руководство могут быть изменены производителем в одностороннем порядке

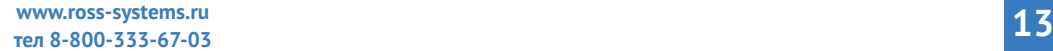

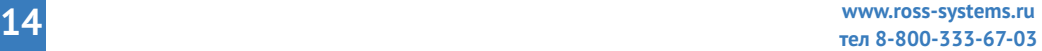

๚<mark>฿๎฿฿฿</mark>๚๛๚฿๛๛๚฿๛๛๚฿๛๛<del>๚๛๛๚๚</del>฿๛๚฿๛๛๚฿๛๚๛๛๚๚<mark>๛๚๛๛๚๚๛๛๚</mark>฿๛๛๚๛๛

dia-adaa-

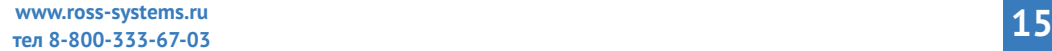

**Контакты: www.ross-systems.ru info@ross-systems.ru тел 8-800-333-67-03**

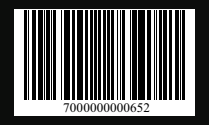

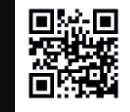

Сделано в Китае

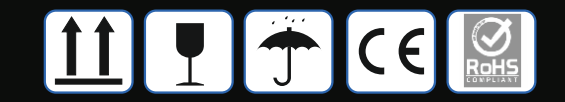